# **- TP N°1 : Initiation aux AUTOMATISMES -**

#### **-I- OBJECTIFS**

Utilisation d'outils logiciels de simulation en vue de :

- Maîtriser la décomposition d'un système automatisé en parties : opérative, commande, capteurs, E/S.
- Comprendre le principe de base de fonctionnement d'un automatisme.

### **-II- MATERIELS UTILISES**

Micro-ordinateur PC + Logiciel « Grafcet » et « Automate »

## **-III- DESCRIPTION DU LOGICIEL AUTOMATE**

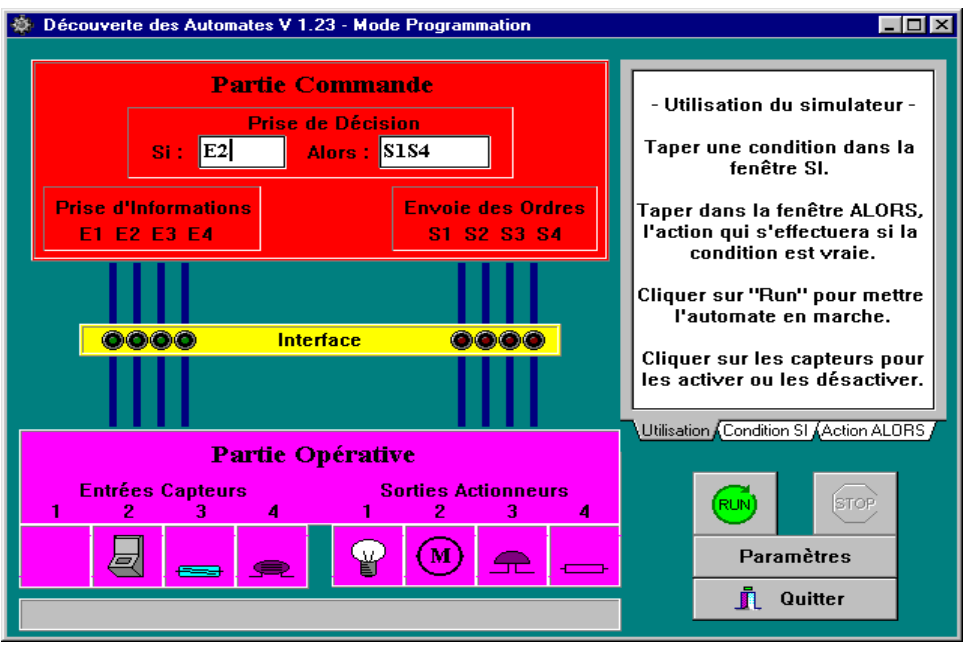

## 1) *L'écran présente* plusieurs parties

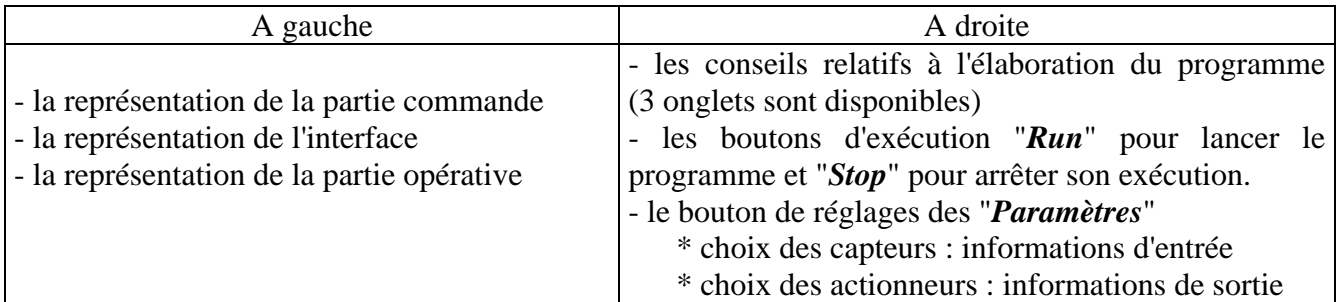

## 2) *Ce logiciel* permet de mettre en évidence plusieurs notions de base des automatismes

- \* la notion d'action / réaction
- \* la notion de condition logique avec utilisation des opérateurs "OU" et "ET"
- \* le repérage des capteurs et des actionneurs
- \* le mode de programmation et le pilotage automatique.

#### 3) Il met en lumière *le raisonnement* suivant

CAPTEURS (actionnés ou non)  $\rightarrow$  CONDITION (simple ou complexe)  $\rightarrow$ DECISION (si condition valide ou non)  $\rightarrow$  ACTION (actionneurs marche ou repos)

**Université Mentouri Constantine – Faculté des Sciences de l'Ingénieur - Département d'Electronique 2°sem 2009**  ----------------------------------------------------------------------------------------------------

## 4) *Précautions d'emploi*

\* Avant de commencer, lisez les informations des trois onglets de la fenêtre sur "l'utilisation du simulateur"

\* Notez que les prises de décision s'écrivent à l'aide d'une lettre "E" pour Entrée, "S" pour Sortie (si plusieurs sorties doivent être activées, écrire les sorties, à la suite, sans espace.)

\* Vous pouvez écrire des expressions conditionnelles avec les opérateurs "OU" en plaçant le symbole "+" et l'opérateur "ET" par le signe "\*".

\* Pour exprimer une condition négative, la lettre "E" est remplacée par "N".

\* *Deux entrées seulement sont autorisées*

*Remarque* : les lettres **E et S** s'écrivent en **majuscules** quel que soit le mode du clavier. (majuscules ou minuscules)

## **-IV-PREPARATION**

 Pour les parties 2-A et 2-B, établir les équations d'entrée sortie pour chaque couple conditionaction.

## **-V-MANIPULATION**

#### **1°Partie : Logiciel GRAFCET**

-a- Après avoir exécuté le logiciel, examiner les menus et toutes les options offertes, en

répondant aux questions posées à l'écran.

-b-Considérons l'installation de palettisation donnée par les figures 1 et 2. Après avoir observé les séquences de l'animation, construire le tableau des variables d'entére-sortie.

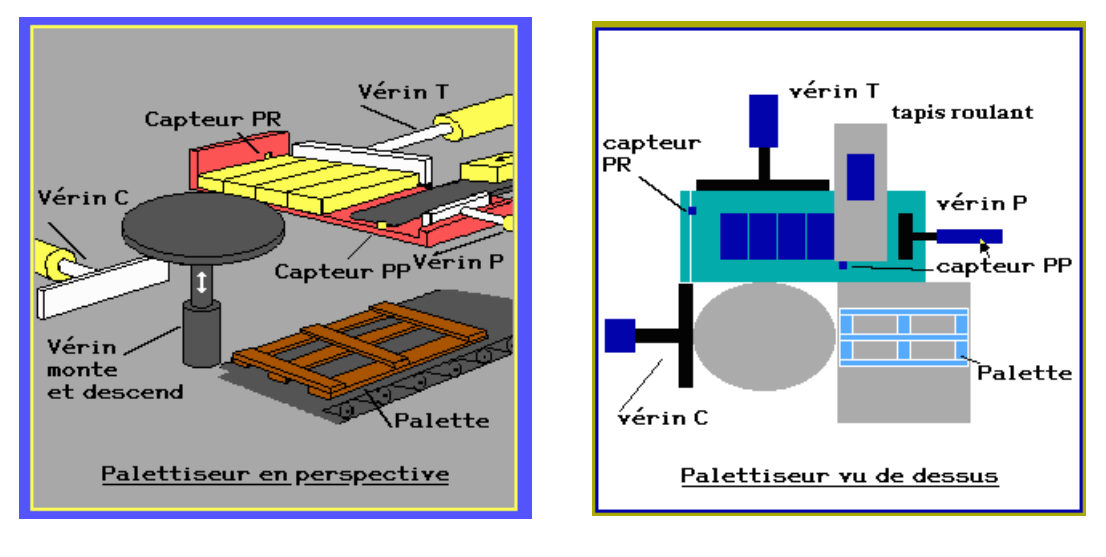

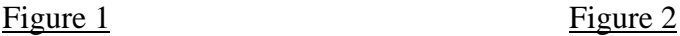

## **2°Partie : Logiciel AUTOMATE**

**2-A-** Modifier les paramètres, écrire et tester le programme dans les différents cas de figure suivants

- a) Lorsque deux guetteurs appuient chacun sur l'interrupteur qui signalent un départ de feu, une alarme se déclenche.
- b) Une cage d'escalier est éclairée par 4 lampes lorsqu'on agit sur un interrupteur placé au rez de chaussée ou à l'étage

**Université Mentouri Constantine – Faculté des Sciences de l'Ingénieur - Département d'Electronique 2°sem 2009** 

- ---------------------------------------------------------------------------------------------------- c) Un aspirateur peut être mis en marche si un capteur détecte la présence d'un sac à poussière et si l'utilisateur appuie sur l'interrupteur.
- d) Un automate est chargé de fermer les volets motorisés d'une maison lorsque le capteur de lumière placé à l'extérieur atteint un niveau bas
- e) L'automate allume en plus les lumières dans le salon (3 lampes)
- f) Un aimant fixé sur le montant maintient les lames en contact de l'ILS, lorsque la porte d'entrée est fermée. Si la porte s'ouvre, une sonnerie d'alarme retentit et l'allumage d'un projecteur se produit
- g) Un ILS supplémentaire est placé sur une fenêtre, l'alarme se déclenche lorsqu'on ouvre la porte ou la fenêtre
- h) Une lampe s'allume quand la porte du réfrigérateur s'ouvre. (quand la porte est fermée, le contact est fermé)
- i) Une machine-outil peut être mise en marche si un interrupteur est actionné et si un capteur de fin de course est ouvert.
- j) Lorsque le capteur de fin de course est fermé, le moteur s'arrête

**2-B-** Considérons le système représenté par la figure ci-dessous.

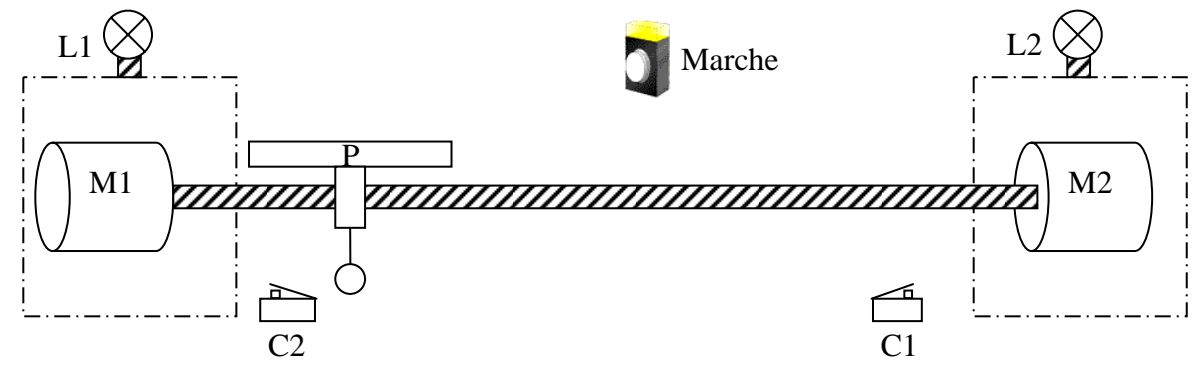

Au repos, C2 est actif.

Le mode de fonctionnement du système est le suivant :

- Le moteur M1 « commence » à tourner dès que le bouton poussoir « Marche » est actionné.
- La lampe L1 s'allume pendant que le moteur M1 tourne.
- Le « plateau » P se déplace de gauche à droite lorsque le moteur M1 tourne.
- Le « moteur » M1 s'arrête lorsque le détecteur de fin de course C1 est actif.
- La lampe L1 s'éteint lorsque le détecteur de fin de course C1 est actif.
- Le moteur M2 « commence » à tourner lorsque le détecteur de fin de course C1 est actif.
- La lampe L2 s'allume pendant que le moteur M2 tourne.
- Le « plateau » P se déplace de droite à gauche lorsque le moteur M2 tourne.
- Le « moteur » M2 s'arrête lorsque le détecteur de fin de course C2 est actif.

a- A partir du bouton « Paramètres », définir les « entrées » et les « sorties » nécessaires à la simulation du fonctionnement de ce système, puis vérifier l'exactitude des transitions en mode autonome.

b- Que manque-t-il pour simuler toutes les lignes du cahier de charges ?

----------- = 3/3-